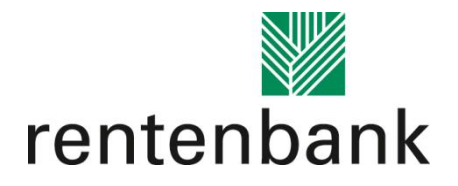

# Hinweise für die Antragserfassung im Förderportal der Rentenbank

Stand: 5.11.2020

Wir bitten Sie, die folgenden Hinweise bei der Erfassung im Förderportal zu berücksichtigen:

## **1. Suche von Fördergegenständen in der Positivliste:**

Die Suchfunktion der Fördergegenstände erfolgt anhand der Hersteller. Sie müssen also in dem Suchfeld den Hersteller gemäß Positivliste eingeben und können dann den gewünschten Fördergegenstand im Drop-Down auswählen.

## **2. Erfassung von Vergleichsangeboten:**

Zum Zeitpunkt der Antragstellung müssen i.d.R. drei Vergleichsangebote vorliegen (s. FAQ). Im Förderportal sind diese zu erfassen und es ist der Anbieter zu markieren, der voraussichtlich beauftragt wird. Aus diesen Daten ergeben sich dann die voraussichtlichen Investitionskosten bzw. beantragten Zuwendungsbeträge.

Bei Auftragswerten bis zu 3.000 Euro (netto) ist nur der Anbieter zu erfassen, der voraussichtlich beauftragt wird.

#### **3. Beendigung der Dateneingabe:**

Bitte beachten Sie, dass Sie nach Anklicken des "weiter" Buttons auf der letzten Seite der Datenerfassung (Seite 3) auf eine neue Seite gelangen, auf der Sie den PDF-Ausdruck Ihres Antrags finden. Sofern Sie auf dieser Seite angelangt sind, können Sie die zuvor gemachten Angaben nicht mehr ändern. Bitte prüfen Sie daher Ihre Daten, bevor Sie auf der 3. Seite mit "weiter" fortfahren.

Sollten Sie feststellen, dass Sie Ihre Angaben nach Erstellung der PDF dennoch ändern müssen, ist ein neuer Antrag zu erfassen.

#### **4. Dokumente für die Antragstellung:**

Diese Dokumente halten Sie bitte für die Antragstellung bereit:

## **a. Dokumente (je nach Antragsteller):**

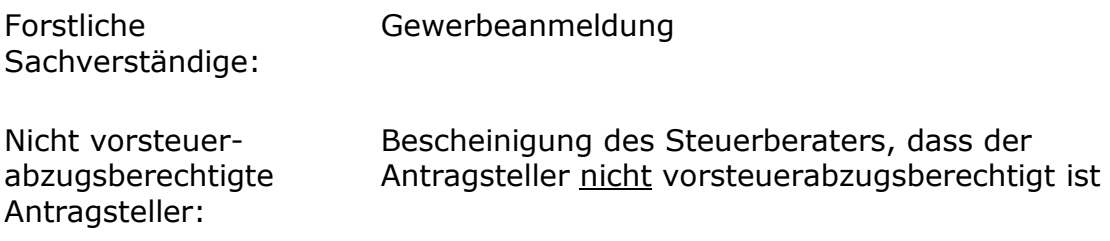

## **b. Dokumente (je nach Fördergegenstand):**

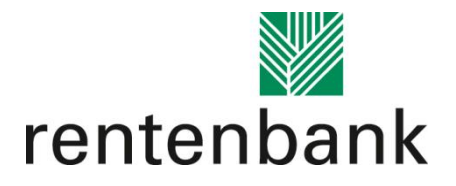

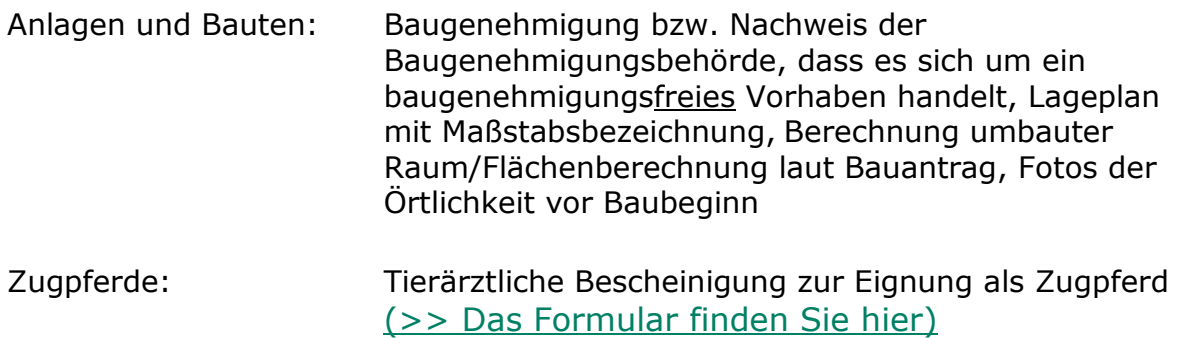

# **c. Dokumente (je nach Zuschusshöhe):**

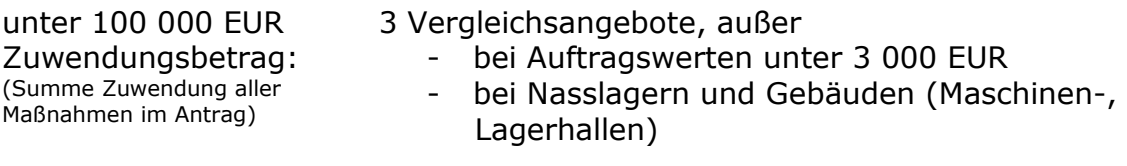

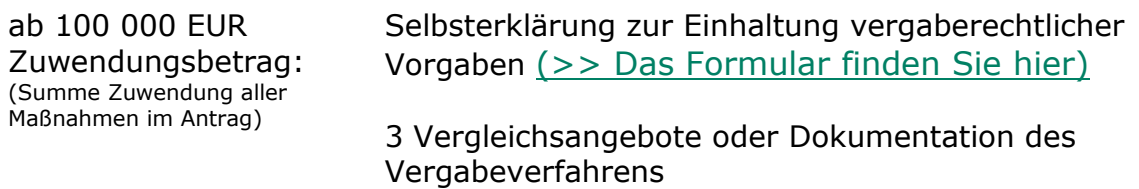

Sollten Sie Fragen bei der Erfassung des Antrags haben, dann wenden Sie sich bitte an unser Serviceteam unter der Rufnummer 069 2107-800.